# **Soft Phone connection**

Set up a software telephone so that you can play with Voximal. We recommend Zoiper or YateClient which are free. Download them from :

- laxLite (old windows application)
- [Zoiper](https://www.zoiper.com/en/voip-softphone/download/zoiper-classic/for/windows) (freeware with commercial offer)
- [YateClient](http://yateclient.yate.ro/) (opensource freeware)

Account datas :

- username : user
- password : (get it form the Voximal/Settings/Test)
- server : (the IP adress of your server)

## **Get your password from the Web Interface**

#### Select Setting → Voximal Setting → Test

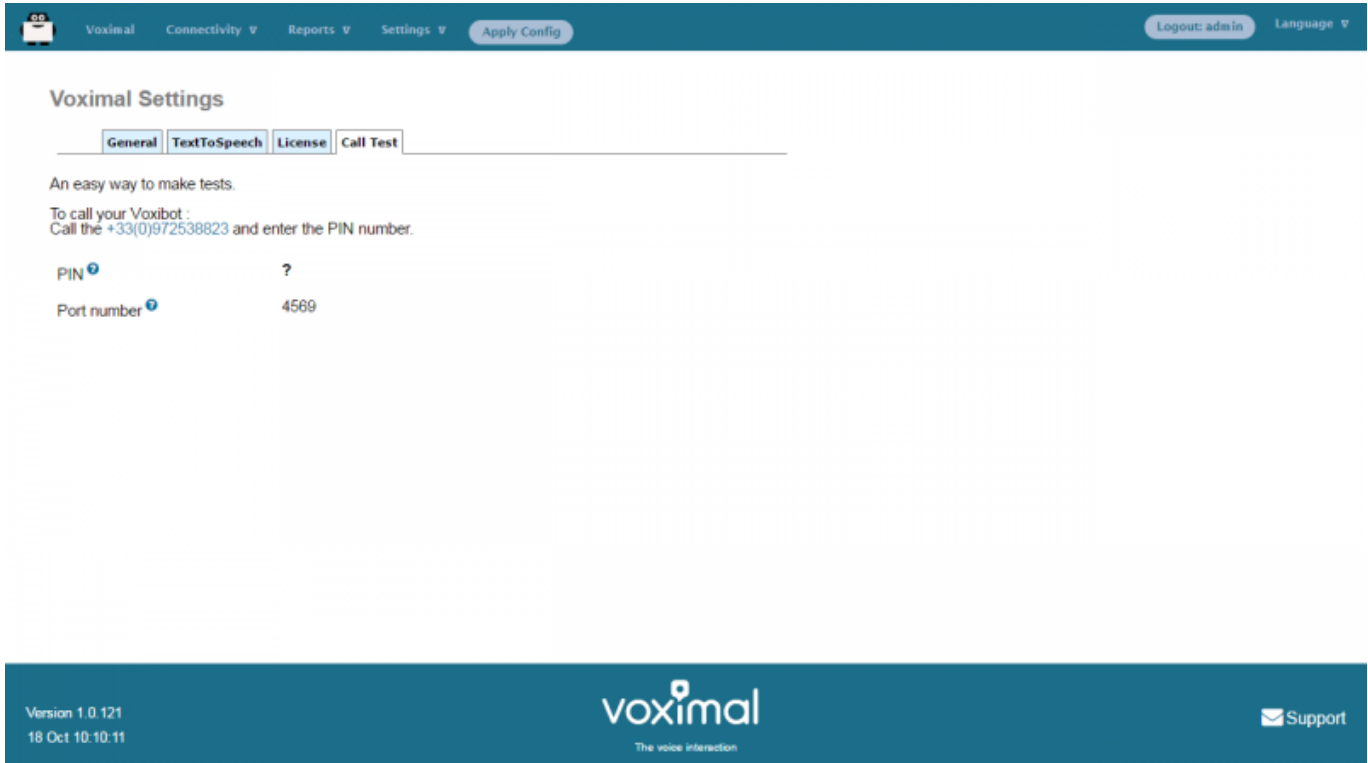

## **Get your password from the Asterisk console**

Execute :

```
raspbx*CLI> voximal show license
Version : V14.0
Build
 CVS Revision : $Revision: 1.853 $
```
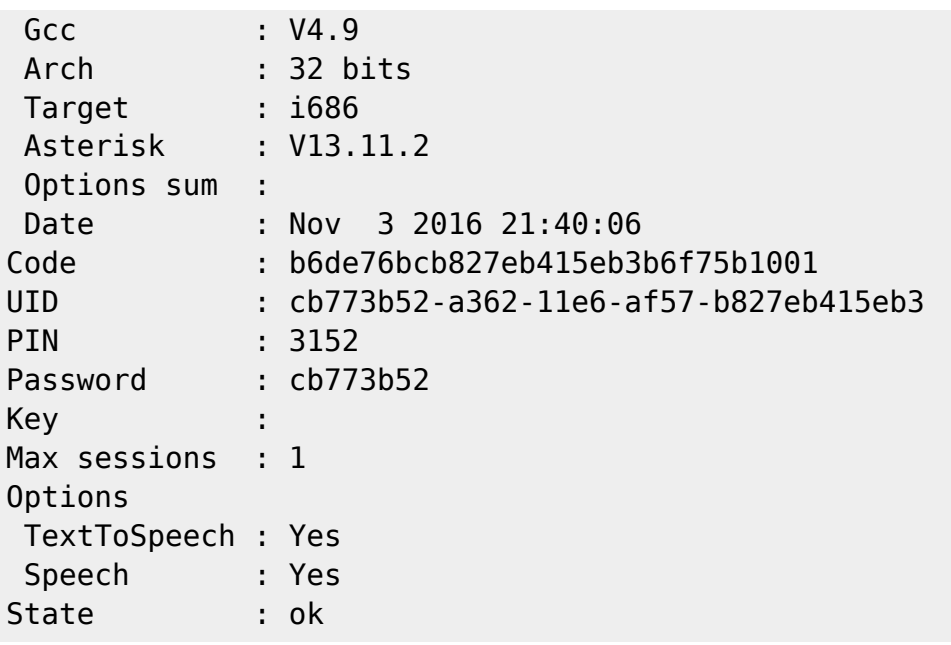

Your password is : **cb773b52**

#### **IaxLite**

- Run IAXLite once you've installed it and enter the credentials for the account on your Voximal. You'll need the IP address of your server and your extension 'user' password.
- Click the **[Set.]** button.
- Fill in the blanks using the IP address of your server, 'user' for your account name, and whatever password got from your Voximal installation server.

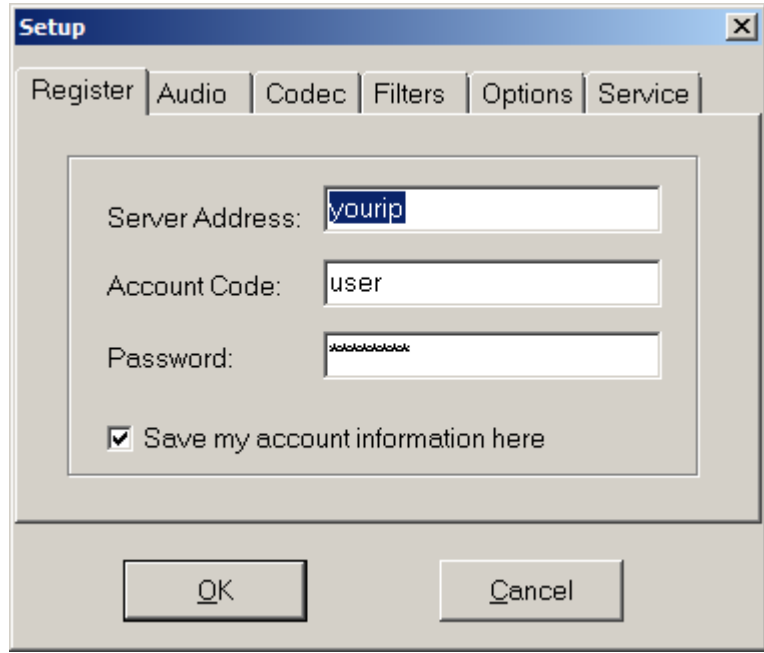

### **Zoiper**

• Run Zoiper once you've installed it and enter the credentials for the account on your Voximal. You'll need the IP address of your server and your extension 'user' password.

- Choose Settings → Accounts and click the **[Create Account]** button.
- Select IAX.
- Fill in the blanks using the IP address of your server, 'user' for your account name, and whatever password got from your Voximal installation server.

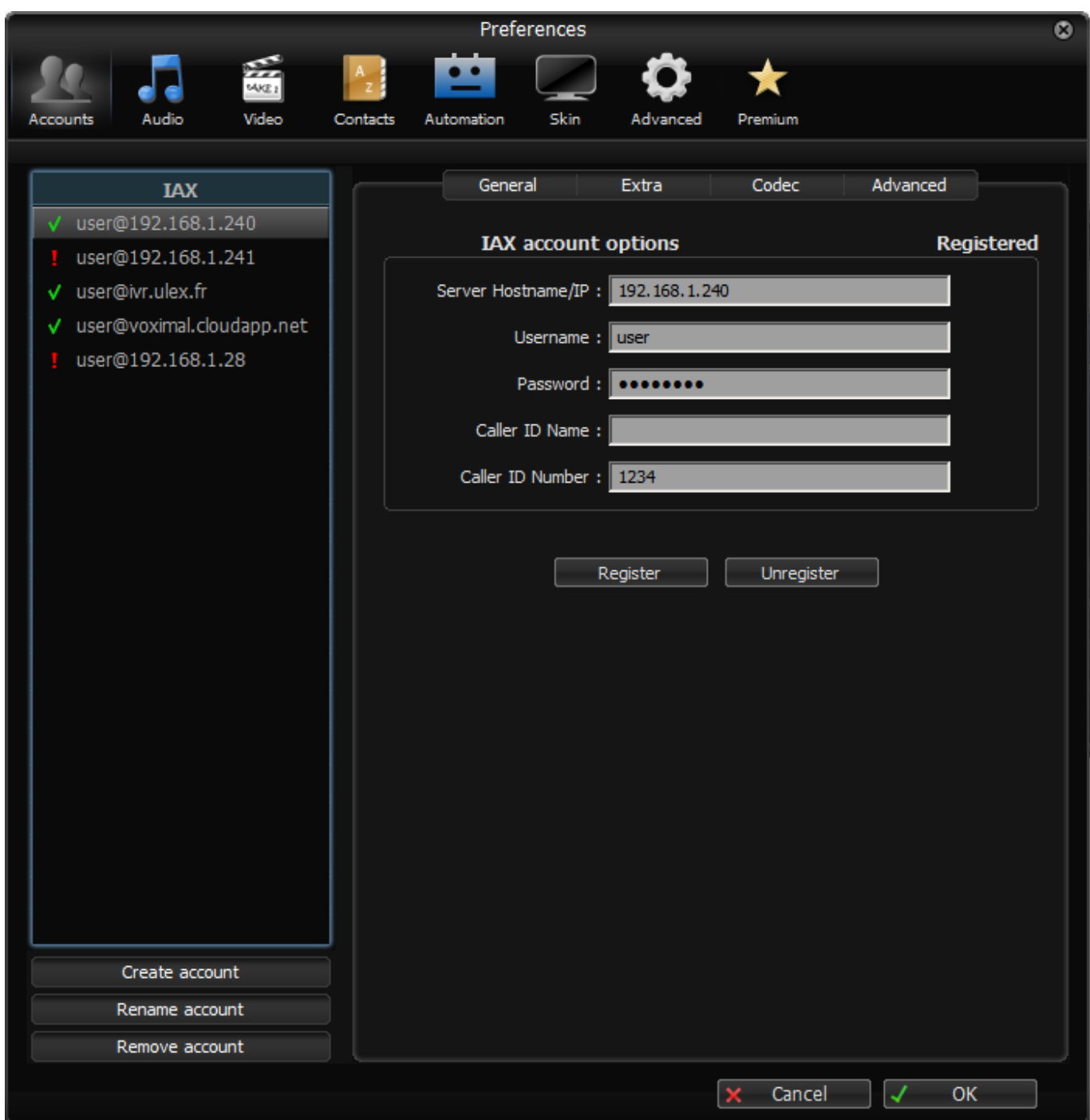

## **YateClient**

- Run YateClient once you've installed it and enter the credentials for the 'user' extension on Voximal. You'll need the IP address of your server plus your extension user password.
- Choose Settings → Accounts and click the **[New]** button.
- Fill in the blanks using the IP address of your server, 'user' for your account name, and whatever password got from your Voximal installation server.

Last update: 2018/05/07 11:26 installation\_guide:softphone:start https://wiki.voximal.com/doku.php?id=installation\_guide:softphone:start

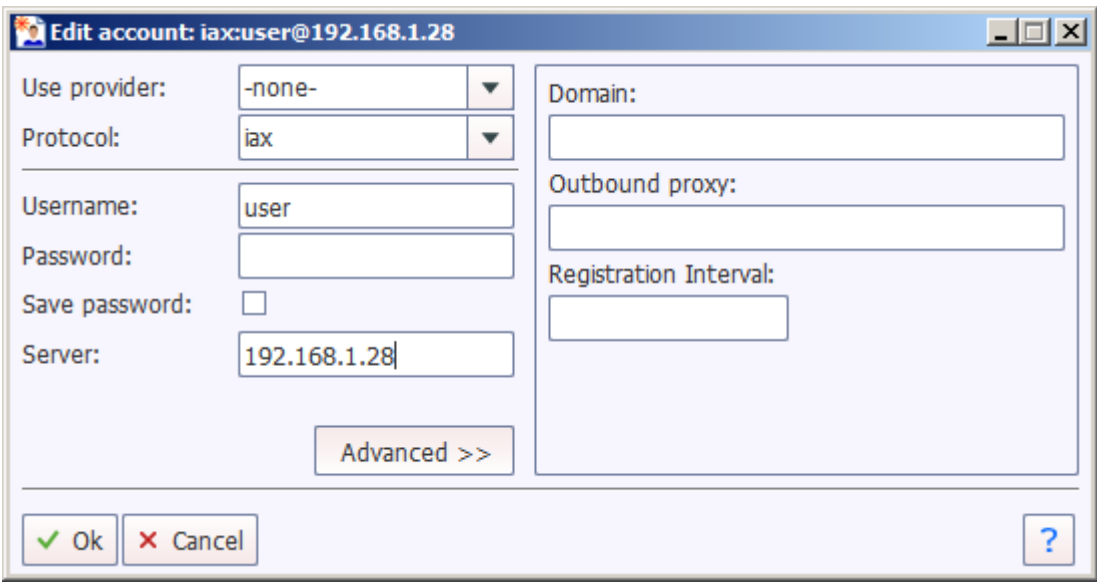

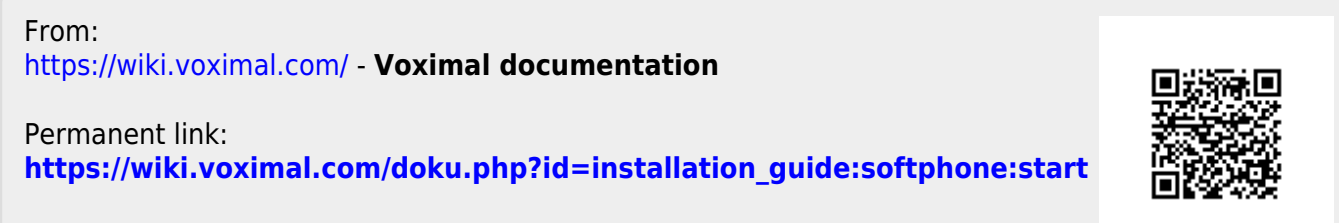

Last update: **2018/05/07 11:26**